# krom//<br>schroder

# Modulo bus BCM 400..B2/B3 PROFINET/EtherNet/IP/ Modbus TCP per BCU 4xx

# ISTRUZIONI D'USO

· Edition 04.23 · IT · 03251597

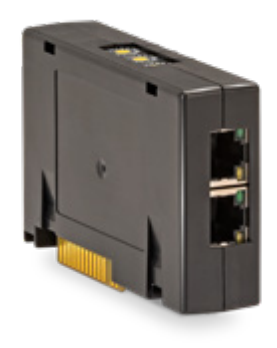

# **INDICE**

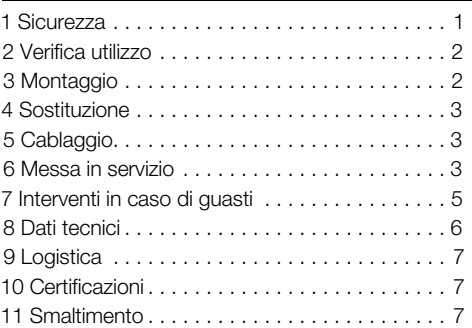

# 1 SICUREZZA

# 1.1 Leggere e conservare

Prima del montaggio e dell'uso, leggere attentamente queste istruzioni. A installazione avvenuta dare le istruzioni al gestore dell'impianto. Il presente apparecchio deve essere installato e messo in funzione secondo le disposizioni e le norme vigenti. Le istruzioni sono disponibili anche su [www.](https://docuthek.kromschroeder.com/documents/index.php?selclass=2&folder=401154) [docuthek.com](https://docuthek.kromschroeder.com/documents/index.php?selclass=2&folder=401154).

## 1.2 Spiegazione dei simboli

- $1, 2, 3, a, b, c =$ Operazione
- $\rightarrow$  = Avvertenza

## 1.3 Responsabilità

Non si risponde di danni causati da inosservanza delle istruzioni e da utilizzo inappropriato.

## 1.4 Indicazioni di sicurezza

Nelle istruzioni le informazioni importanti per la sicurezza sono contrassegnate come segue:

# $\triangle$  PERICOLO

Richiama l'attenzione su situazioni pericolose per la vita delle persone.

# $\triangle$  AVVERTENZA

Richiama l'attenzione su potenziali pericoli di morte o di lesioni.

# **A ATTENZIONE**

Richiama l'attenzione su eventuali danni alle cose. Tutti gli interventi devono essere effettuati da esperti in gas qualificati. I lavori elettrici devono essere eseguiti solo da elettricisti esperti.

## 1.5 Trasformazione, pezzi di ricambio

È vietata qualsiasi modifica tecnica. Utilizzare solo pezzi di ricambio originali.

# <span id="page-1-0"></span>2 VERIFICA UTILIZZO

Il modulo bus BCM 400 serve come interfaccia di comunicazione per l'unità di controllo bruciatore BCU 4xx per il collegamento a un controllore bus di campo tramite PROFINET, EtherNet/IP o Modbus TCP.

Grazie alla messa in rete mediante bus di campo è possibile comandare e controllare BCU 4xx da un sistema di automazione (ad es. PLC). La rete di comunicazione deve essere protetta da accessi non autorizzati.

Il funzionamento è garantito solo entro i limiti indicati – vedi [pagina 6 \(8 Dati tecnici\)](#page-5-1). Qualsiasi altro uso è da considerarsi inappropriato.

### 2.1 Codice tipo

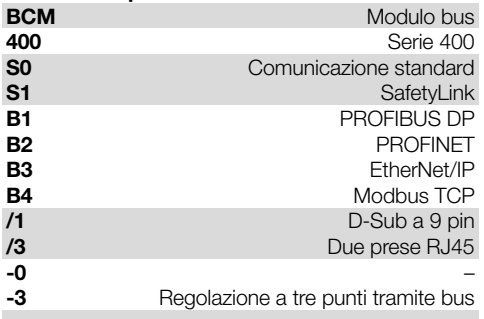

### 2.2 Denominazione pezzi

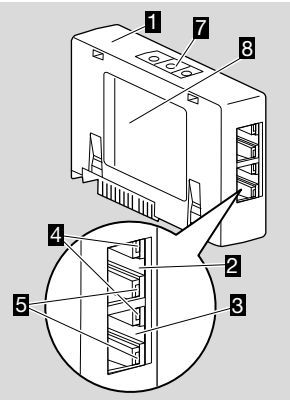

- 1 BCM../3 con prese RJ45
- 2 Presa RJ45 (porta P1) per il collegamento alla comunicazione bus
- 3 Presa RJ45 (porta P2) per il collegamento alla comunicazione bus
- 4 LED verde (per la visualizzazione di un collegamento: Off  $=$  nessun collegamento, On  $=$  collegamento, lampeggiamento = trasmissione dati)
- 5 LED giallo (per la visualizzazione della velocità di trasmissione:  $On = 100$  Mbit,  $Off = 10$  Mbit)
- 6 Interruttori a codice

# 7 Targhetta dati

Indirizzo MAC ( $\bf{A}$ ) e temperatura ambiente ( $\bf{B} + \bf{C}$ ) – vedi targhetta dati.

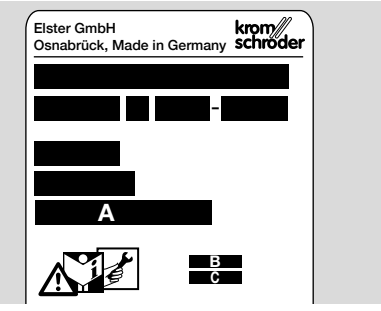

# 3 MONTAGGIO

- 1 Togliere la tensione alla BCU.
- 2 Aprire il coperchio della BCU.
- 3 Inserire il modulo bus nell'apposito slot.

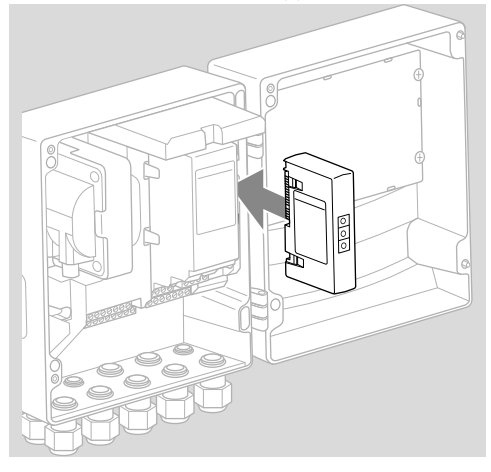

# <span id="page-2-0"></span>4 SOSTITUZIONE

- 1 Togliere la tensione alla BCU.
- 2 Aprire il coperchio della BCU.
- 3 Togliere i connettori dal modulo di potenza e dal modulo bus.
- 4 Per un uso più semplice estrarre i moduli nella sequenza corretta:
	- 1. Modulo di potenza,
	- 2. Modulo bus.

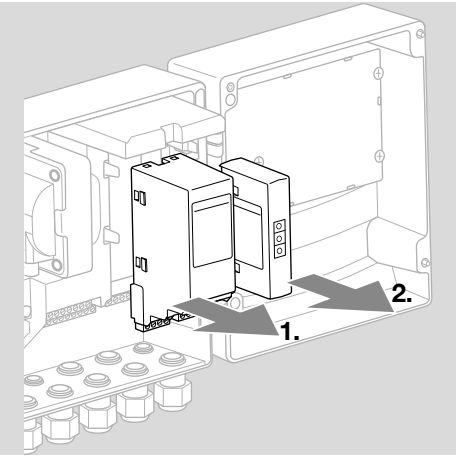

➔ Montaggio dei moduli in sequenza inversa.

# 5 CABLAGGIO

- 1 Togliere la tensione dall'impianto.
- **→** Per conduttori e connettori utilizzare esclusivamente componenti che soddisfino le specifiche del bus di campo.
- → Utilizzare connettori RJ45 schermati.
- → Lunghezza conduttore: max 100 m tra 2 utenze.
- → Linee quida per l'installazione del PROFINET. ved[i www.profibus.com.](https://www.profibus.com/download/profinet-installation-guidelines)
- → Linee guida per l'installazione dell'Ethernet, vedi [www.odva.org](https://www.odva.org/technology-standards/key-technologies/ethernet-ip).
- → Per specifiche del Modbus, ved[i www.modbus.](https://modbus.org/tech.php) [org.](https://modbus.org/tech.php)
- **→** Installazione della rete di comunicazione secondo IEC 61918.
- 2 Collegare il BCM 400 al bus di campo di un sistema di automazione.
- ➔ Proteggere la rete di comunicazione da accessi non autorizzati.

# 6 MESSA IN SERVIZIO

# $\Lambda$  AVVERTENZA

Pericolo di esplosione!

Sbloccare il BCM e l'apparecchio di comando (BCU) solo quando sono garantiti un'impostazione dei parametri e un cablaggio regolamentari, nonché un'elaborazione ineccepibile di tutti i segnali di entrata e di uscita.

In caso di comunicazione bus disturbata o interrotta, con dati di comunicazione non validi o durante un'inizializzazione, i segnali ricevuti dal controller sono interpretati come "0". Se in questi frangenti l'apparecchio di comando viene comandato attraverso le entrate dei morsetti, si ha il normale svolgimento del programma. A tal fine tenere conto dell'impostazione dei parametri da A085 ad A089!

# A AVVERTENZA

Pericolo in caso di avvio incontrollato del bruciatore!

I segnali di comando per l'avvio e la valvola dell'aria esterna sono collegati mediante una connessione OR tra bus e morsetti di entrata. Con segnale attivo sul bus o sul morsetto, la BCU può avviare il bruciatore.

La configurazione della comunicazione via bus di campo si può effettuare mediante lo strumento engineering del sistema di automazione o mediante BCSoft in funzione della variante del modulo bus (BCM..B2, BCM..B3 o BCM..B4).

**BCM..S1** può essere messo in servizio solo tramite BCSoft. Per ulteriori informazioni, vedi Informativa tecnica BCU 46x o BCU 480.

- **→** Download delle istruzioni d'uso e del software BCSoft da [www.docuthek.com.](https://docuthek.kromschroeder.com/documents/index.php?selclass=2&folder=401119)
- 1 Per la comunicazione tra BCSoft e apparecchio di comando mediante Ethernet controllare la posizione degli interruttori a codice (da 001 a FEF) sul BCM.
- ➔ Nell'ambito del sistema del bus di campo, ogni combinazione di posizione degli interruttori a codice può essere presente solo 1 volta.
- → Ogni nome dell'apparecchio/nome di rete e ogni indirizzo IP può essere assegnato solo 1 volta nell'ambito del sistema del bus di campo.
- **→ PROFINET:** con il test lampeggiante utenze si può identificare un apparecchio nell'ambito del sistema del bus di campo (il display indica*00* con segmenti lampeggianti a turno).
- ➔ Per le avvertenze relative alla messa in servizio dell'apparecchio di comando, vedi istruzioni d'us[o Unità di controllo bruciatore BCU 46x, 480.](https://docuthek.kromschroeder.com/documents/index.php?selclass=2&folder=401294)
- ➔ Se sul display dell'apparecchio di comando lampeggia il messaggio di errore n *1*–n *4*, non si può mettere in funzione la comunicazione via bus di campo. L'apparecchio di comando si può comunque gestire dalle suoi entrate digitali. A tal

fine tenere conto dell'impostazione dei parametri da A085 ad A089!

### 6.1 BCM..B2 (PROFINET)

- ➔ Tutti i parametri specifici dell'apparecchio di comando (BCU) sono memorizzati nel file contenente i dati caratteristici fondamentali dell'apparecchiatura (GSD): download del file dei dati caratteristici fondamentali dell'apparecchiatura (GSD) da www.docuthek.com.
- **→** Caricare il file GSD nello strumento engineering del sistema di automazione ed eseguire la configurazione di rete.
- ➔ I passi necessari a tale scopo sono riportati nelle istruzioni dello strumento engineering.
- 1 Dare tensione alla BCU.
- 2 Configurare la comunicazione via bus.
- → Dallo strumento engineering del sistema di automazione: inserire il nome dell'apparecchio per l'apparecchio di comando.
- → Dal BCSoft: inserire il nome di rete, l'indirizzo IP, la maschera di sottorete e il gateway standard per l'apparecchio di comando.
- ➔ Solo registrando il nome dell'apparecchio/nome di rete si identifica chiaramente l'apparecchio di comando nel sistema PROFINET IO.
- ➔ Sull'apparecchio di comando deve essere impostato il parametro A080 = 1 o 2, in modo che per il BCM si possa registrare un nome dell'apparecchio/nome di rete, a tal proposito vedi [pagina 4 \(6.4 Configurazione bus di](#page-3-0)  [campo \(parametro A080\)\)](#page-3-0).

## 6.2 BCM..B3 (EtherNet/IP)

- ➔ Tutti i parametri specifici dell'apparecchio di comando (BCU) sono memorizzati nel file Electronic Data Sheet (EDS): download del file EDS da www.docuthek.com.
- 1 Caricare il file Electronic Data Sheet (EDS) nello strumento engineering del sistema di automazione ed eseguire la configurazione di rete.
- ➔ I passi necessari da effettuare sul controller sono riportati nelle istruzioni dello strumento engineering.
- 2 Dare tensione alla BCU.
- **3** Configurare la comunicazione via bus.
- ➔ Tramite lo strumento engineering del sistema di automazione o BCSoft inserire quanto segue: nome di rete, indirizzo IP, maschera di sottorete e gateway standard per l'apparecchio di comando.

## 6.3 BCM..B4 (Modbus TCP)

- 1 Dare tensione all'apparecchio di comando.
- **→** Se sull'apparecchio di comando lampeggia l'indicatore e riporta n *3*, la comunicazione via bus non è configurata correttamente.
- 2 Configurare la comunicazione via bus.
- **→** Inserire il nome di rete, l'indirizzo IP, la maschera di sottorete e il gateway standard per l'apparecchio di comando.

**→** Sull'apparecchio di comando deve essere impostato il parametro A080 = 1 o 2, in modo che per il BCM si possa registrare un nome di rete, a tal proposito vedi [pagina 4 \(6.4 Configurazione](#page-3-0)  [bus di campo \(parametro A080\)\).](#page-3-0)

### <span id="page-3-0"></span>6.4 Configurazione bus di campo (parametro A080)

- ➔ A seconda dell'impostazione del parametro A080, la comunicazione via bus ha luogo con o senza controllo indirizzo.
- **→** Mediante BCSoft controllare il valore per il parametro A080 e, se necessario, adattarlo.

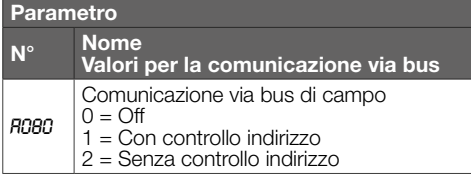

**→** Per ulteriori avvertenze relative all'impostazione dei parametri, vedi istruzioni d'us[o](https://docuthek.kromschroeder.com/documents/index.php?selclass=2&folder=401294)  [BCU 46x, 480,](https://docuthek.kromschroeder.com/documents/index.php?selclass=2&folder=401294) capitolo "Regolazione".

## Parametro A080 = 0: Comunicazione via bus di campo Off

→ La comunicazione via bus di campo è disattivata. Con BCSoft si può comunque accedere all'apparecchio da Ethernet.

### Parametro  $\triangle$ 080 = 1:

#### Comunicazione via bus di campo con controllo indirizzo

- **→ EtherNet/IP:** con l'ausilio del server DHCP, dello strumento engineering o del BCSoft assegnare un indirizzo IP fisso e valido.
- ➔ Allo stato di fornitura il nome dell'apparecchio/ nome di rete è:

ad es. per BCU 460: "bcu-460-xxx" ("not-assigned-bcu-460-xxx" con configurazione mediante strumento engineering).

La sequenza xxx indica l'indirizzo impostato sugli interruttori a codice del BCM 400 (xxx = indirizzo compreso nel campo 001–FEF).

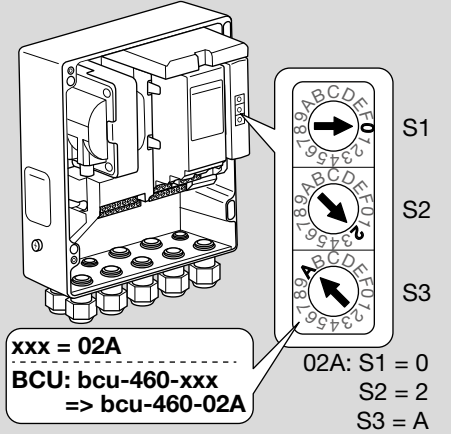

- <span id="page-4-0"></span>**→** L'espressione "not-assigned-" deve essere cancellata.
- ➔ Il nome dell'apparecchio/nome di rete (ad es. bcu-460-xxx) può essere preceduto da un elemento denominativo specifico (ad es. "Zona1 bcu-460-xxx").
- ➔ Il nome dell'apparecchio deve essere costituito almeno dall'espressione: ad es. per BCU 465: "bcu-465-xxx".
- **→** L'indirizzo impostato sul BCM mediante gli interruttori a codice deve corrispondere all'indirizzo (xxx) registrato durante la configurazione di rete del sistema di automazione.
- ➔ Dopo la modifica della posizione degli interruttori a codice si deve spegnere e riaccendere l'apparecchio di comando per assimilare la nuova impostazione dell'indirizzo.
- 1 Mettere in funzione la rete di comunicazione.
- → La BCU sobbalza. Se l'indirizzo IP è valido, si può avviare il programma.

#### Parametro A080 = 2: Comunicazione via bus di campo senza controllo indirizzo

- → Il nome dell'apparecchio/nome di rete si può scegliere a piacere.
- → EtherNet/IP: in caso di indirizzo IP non valido, la BCU si avvia automaticamente in modalità DHCP per evitare conflitti di rete. L'indirizzo IP può essere assegnato dal server DHCP o dallo strumento engineering.
- 1 Mettere in funzione la comunicazione via bus di campo.

# 7 INTERVENTI IN CASO DI GUASTI

# $\triangle$  PERICOLO

Corrente: pericolo di morte!

Togliere la tensione dalle linee elettriche prima di intervenire sulle parti collegate alla corrente! In caso di guasti deve intervenire soltanto personale specializzato e autorizzato.

- **→** Eliminare i quasti attenendosi esclusivamente ai provvedimenti descritti qui di seguito.
- **→** Se l'apparecchio di comando BCU non reagisce, nonostante siano stati eliminati tutti i difetti: smontare l'apparecchio e inviarlo al costruttore per una verifica.
- ➔ In presenza di un messaggio di errore (n *0*, n *1*, n *2*, n *3* o n *4*) si può comunque gestire l'apparecchio di comando attraverso le sue entrate digitali.

### ? Guasti

- ! Causa
	- Rimedio

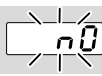

#### ? L'indicatore dell'apparecchio di comando lampeggia e riporta n *0*?

- ! L'apparecchio di comando attende il collegamento con il controller del sistema di automazione.
	- Verificare se il controller è acceso.
	- Controllare il cablaggio di rete.
	- Verificare la configurazione di rete del controller.
	- Controllare se il nome dell'apparecchio/nome di rete nella configurazione di rete corrisponde all'impostazione dell'indirizzo sul BCM.
	- Controllare se il nome dell'apparecchio/nome di rete nella configurazione di rete corrisponde al nome dell'apparecchio memorizzato nell'apparecchio di comando.

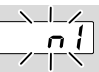

#### ? L'indicatore dell'apparecchio di comando lampeggia e riporta n *1*?

- ! L'indirizzo impostato nel BCM non è valido.
- ! Sull'apparecchio di comando è attivato il controllo indirizzo con parametro A080 = 1.
	- Controllare se l'indirizzo del BCM si trova nel campo indirizzo ammesso (da 001 a FEF).
	- Controllare il valore per il parametro A080 e, se necessario, adattarlo.

### PROFINET

• Adattare l'impostazione degli interruttori a codice del BCM al nome dell'apparecchio assegnato nella configurazione di rete.

### Modbus TCP

• Adattare l'impostazione degli interruttori a codice del BCM al nome di rete.

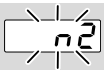

#### ? L'indicatore dell'apparecchio di comando lampeggia e riporta n *2*?

- ! Il BCM ha ricevuto una configurazione errata dal controller del PROFINET.
	- Controllare se il file GSD/EDS corretto è caricato nello strumento engineering del sistema di automazione.
	- Controllare la configurazione dell'apparecchio.

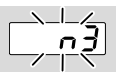

#### <span id="page-5-0"></span>? L'indicatore dell'apparecchio di comando lampeggia e riporta n *3*? PROFINET, EtherNet/IP

# ! Nello strumento engineering il nome dell'appa-

- recchio di comando (BCU) non è valido o non è registrato.
- ? Sull'apparecchio di comando è attivato il controllo indirizzo con parametro A080 = 1.
- → Nome dell'apparecchio allo stato di fornitura: ad es. per  $BCU$  460 = not-assigned-bcu-460xxx.

( xxx = indirizzo compreso nel campo 001–FEF).

➔ Il nome dell'apparecchio deve essere costituito almeno dall'espressione: ades. per BCU  $460 =$  bcu- $460$ -xxx. Il valore di default dell'indirizzo cambia in funzio-

ne dell'apparecchio di comando utilizzato (BCU), a tal proposito vedi [pagina 4 \(6.4 Configura](#page-3-0)[zione bus di campo \(parametro A080\)\).](#page-3-0)

- Nello strumento engineering cancellare l'espressione "not-assigned-" o sostituirla con un elemento denominativo specifico (ad es. Zona-forno1-).
- Controllare se il nome dell'apparecchio nella configurazione di rete corrisponde al nome dell'apparecchio memorizzato nell'apparecchio di comando.
- Controllare il valore per il parametro A080 e, se necessario, adattarlo.

# Modbus TCP

- ! Nel BCSoft il nome di rete per l'apparecchio di comando (BCU) non è valido o non è registrato.
- ! Sull'apparecchio di comando è attivato il controllo indirizzo con parametro A080 = 1.
- → Il nome di rete deve essere costituito almeno dall'espressione:

ad es. per BCU  $480 =$ **bcu-480-xxx**. ad es. per BCU 465 =  $bcu-465-xxx$  $(xxx = indirizzo$  nel campo  $001 - FEF$ ).

- Nel BCSoft controllare che il nome di rete per
- l'apparecchio di comando (BCU) sia valido o sia registrato.
- Controllare il valore per il parametro A080 e, se necessario, adattarlo.

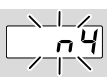

### ? L'indicatore dell'apparecchio di comando lampeggia e riporta n *4*?

- ! Il controller del PROFINET si trova in stato di arresto.
	- Avviare il controller del PROFINET.

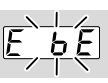

- ? L'indicatore dell'apparecchio di comando lampeggia e riporta *E* b *E*?
- ! La comunicazione interna con il modulo bus è disturbata.
	- Gli organi di regolazione connessi debbono essere dotati di circuiti di protezione secondo le indicazioni del costruttore.
- **→** Il tal modo si impediscono picchi di tensione elevati che possono causare guasti alla BCU.
	- Utilizzare pipette per elettrodi schermate (1 kΩ).
	- Se con questi provvedimenti non si riesce a eliminare il difetto, smontare l'apparecchio e inviarlo al costruttore per una verifica.
- ! Il modulo bus è guasto.
	- Sostituire il modulo bus.

Altri messaggi di errore dell'apparecchio di comando, vedi istruzioni d'uso [BCU 46x, 480,](https://docuthek.kromschroeder.com/documents/index.php?selclass=2&folder=401294) capitolo "Interventi in caso di guasti".

# <span id="page-5-1"></span>8 DATI TECNICI

### Dati elettrici

Potenza assorbita: 1,2 VA. Resa in termini di perdita: 0,7 W.

# Dati meccanici

Dimensioni ( $L \times A \times P$ ):  $96 \times 63 \times 23$  mm  $(3.78 \times 2.48 \times 0.91$  inch). Peso: 0,3 kg.

## Condizioni ambientali

Evitare di esporre l'apparecchio alla luce diretta del sole o all'irradiazione di superfici incandescenti. Evitare l'esposizione ad agenti corrosivi, ad es. aria

ambiente salmastra o  $SO<sub>2</sub>$ .

L'apparecchio può essere stoccato/montato solo in ambienti/edifici chiusi.

L'apparecchio non è adatto alla pulizia mediante pulitore ad alta pressione e/o mediante detergenti. Temperatura ambiente:

da -20 a +70 °C (da -4 a +158 °F),

non è ammessa la formazione di condensa. Temperatura di trasporto = temperatura ambiente.

Temperatura di stoccaggio: da -20 a +70 °C (da -4  $a + 158$  °F).

Tipo di protezione: IP 20 secondo IEC 529. Luogo di montaggio: min IP 65 (per montaggio in

BCU 4xx).

Altezza di esercizio ammessa: < 2000 m s.l.m.

# 8.1 Ciclo di vita progettuale

Ciclo di vita max in condizioni di esercizio: 20 anni dalla data di produzione.

# <span id="page-6-0"></span>9 LOGISTICA

### **Trasporto**

Proteggere l'apparecchio da forze esterne (urti, colpi, vibrazioni).

Temperatura di trasporto: vedi [pagina 6 \(8 Dati](#page-5-1)  [tecnici\).](#page-5-1)

Per il trasporto valgono le condizioni ambientali descritte.

Segnalare immediatamente eventuali danni dell'apparecchio o della confezione dovuti al trasporto. Controllare la fornitura.

### **Stoccaggio**

Temperatura di stoccaggio: vedi [pagina 6 \(8 Dati](#page-5-1)  [tecnici\).](#page-5-1)

Per lo stoccaggio valgono le condizioni ambientali descritte.

Periodo di stoccaggio: 6 mesi precedenti il primo utilizzo nella confezione originale. Se si prolunga il periodo di stoccaggio, si riduce dello stesso lasso di tempo il ciclo di vita complessivo.

# 10 CERTIFICAZIONI

## 10.1 Conforme all'ODVA

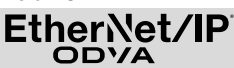

Scansione della dichiarazione di conformità (GB) – vedi [www.docuthek.com](https://docuthek.kromschroeder.com/documents/abolink.php?latest=1576726213) 

## 10.2 Organizzazione utenti PROFIBUS

L'apparecchio PROFINET IO BCU 4xx con BCM 400 ha superato positivamente i test di certificazione come da certificato n° Z12594.

# 11 SMALTIMENTO

Apparecchi con componenti elettronici: Direttiva RAEE 2012/19/UE – Direttiva sui rifiuti di apparecchiature elettriche ed elettroniche E

Al termine del ciclo di vita del prodotto (numero cicli di comando raggiunto) conferire il prodotto stesso e la sua confezione in centro di raccolta specifico. Non smaltire l'apparecchio con i rifiuti domestici usuali. Non bruciare il prodotto. Su richiesta gli apparecchi usati vengono ritirati dal costruttore con consegna franco domicilio nell'ambito delle disposizioni di legge sui rifiuti.

# PER ULTERIORI INFORMAZIONI

La gamma di prodotti Honeywell Thermal Solutions comprende Honeywell Combustion Safety, Eclipse, Exothermics, Hauck, Kromschröder e Maxon. Per conoscere meglio i nostri prodotti,<br>consultare il sito ThermalSolutions.honeywell.com o contattare il<br>funzionario alle vendite Honeywell di riferimento. Elster GmbH Strotheweg 1, D-49504 Lotte T +49 541 1214-0 hts.lotte@honeywell.com www.kromschroeder.com

Linea centrale di assistenza e uso in tutto il mondo: T +49 541 1214-365 o -555 hts.service.germany@honeywell.com

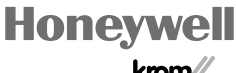

Salvo modifiche tecniche per migliorie. Salvo modifiche tecniche per migliorie. krom//<br>schroder

BCM 400..B2/B3 · Edition 04.23

BCM 400..B2/B3 - Edition 04.23

© 2023 Elster GmbH Traduzione dal tedesco

IT-8